Alina Gabriela Boca, Carmen Popescu, Maria Niță, Adrian Niță, Georgeta Antonia Rodica Crăciunescu

# INFORMATICĂ ȘI TIC

•Prezentări în **PowerPoint** și **Prezi**

•Jocuri și modelare 3D în **Minecraft** și **MakeCode**

•Lumi virtuale în **CoSpaces**

•Programare și jocuri 2D în **Scratch**

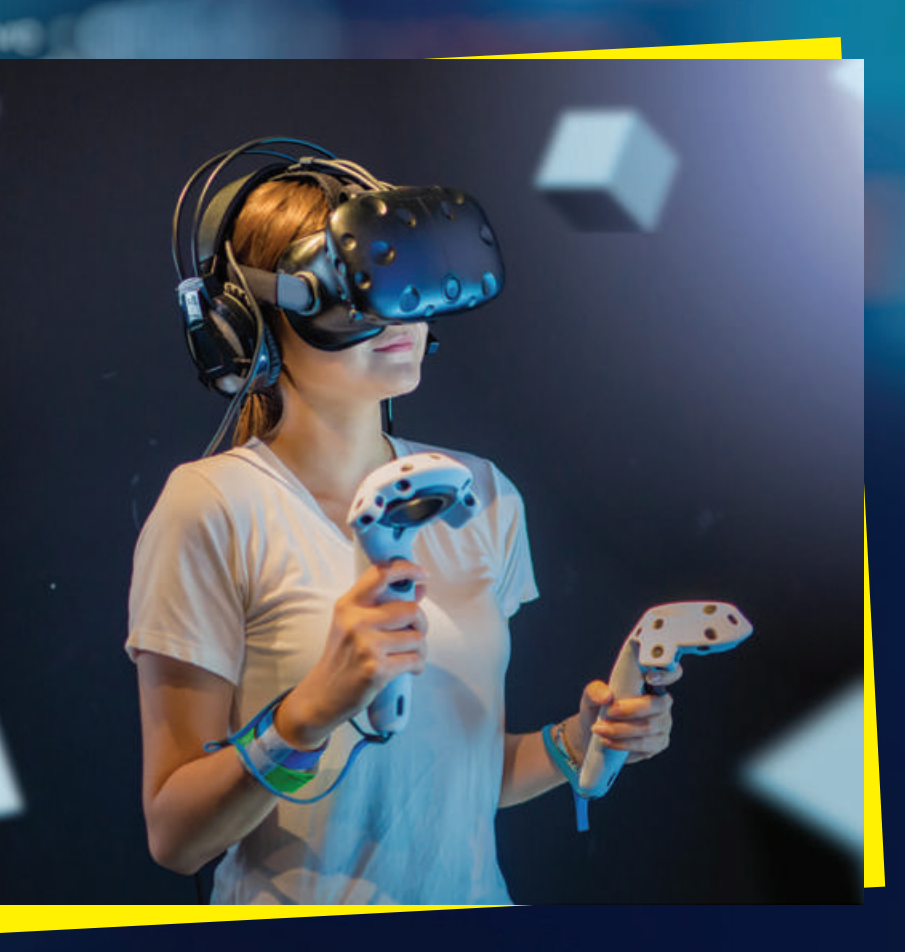

he end -add

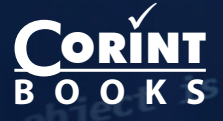

# **CUPRINS**

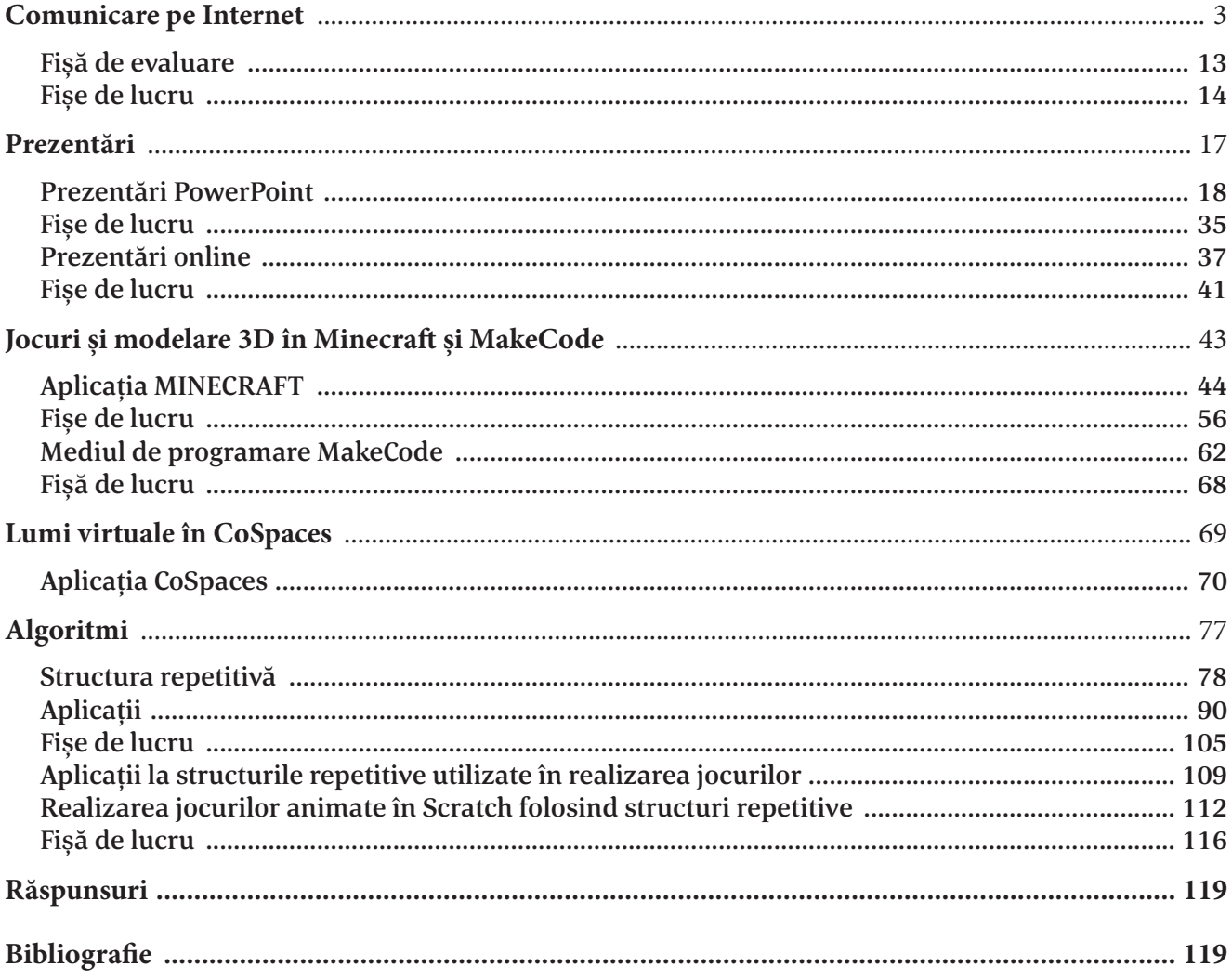

### **ELEMENTELE DE BAZĂ PENTRU A REALIZA UN JOC ÎN MINECRAFT**

#### **Biomasa**

Pentru a progresa în Minecraft este important ca jucătorul să colecteze lemn. Cea mai mare sursă de lemn sunt arborii, care sunt disponibili în majoritatea biomaselor. Lemnul este unul dintre multele elemente pe care jucătorul le poate colecta fără utilizarea unui instrument. Jucătorul trebuie să-și însușească orice bloc care reprezintă un copac. Blocurile de lemn colectate intră automat în inventarul jucătorului. Jucătorul poate dori să colecteze câteva blocuri de lemn pentru utilizare ulterioară.

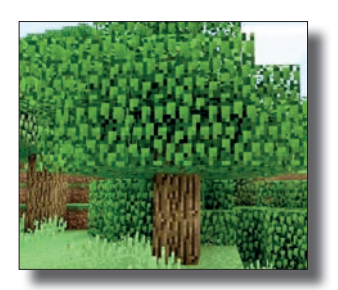

În peisaj se pot întâlni animale rătăcitoare, cum ar fi găini, porci, vaci, oi și iepuri. Aceste animale vor fi sursa principală de hrană în viitor.

## **APLICAŢIE**

- **1.** Deschideți aplicația Minecraft Educațional și intrați în lumea pe care ați creat-o. Cu ajutorul tastelor de mișcare mergeți la primii copaci pe care îi vedeți.
- **2.** Așezați-vă în dreptul unui copac și țineți apăsat butonul stâng al mouse-ului până când dispare prima bucată din copac. Mișcați mouse-ul și țineți butonul stâng apăsat până când dispare tot trunchiul copacului.
- **3.** După ce a dispărut primul copac, mergeți la următorul și, cu ajutorul mouse-ului, faceți să dispară următorul copac.

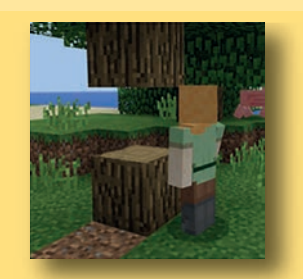

Colectarea blocurilor de lemn pentru construcție

#### **Inventarul**

#### **Grila de rețete 2 × 2**

Pentru a gestiona toate elementele pe care le poate aduna, jucătorul trebuie să înțeleagă inventarul. Jucătorul are întotdeauna acces imediat la elementele din *Hotbar*, care este reprezentat de cele 9 sloturi din partea inferioară a ecranului inventarului. Pentru a accesa oricare alte elemente, jucătorul trebuie să adauge acele elemente în sloturile din *Hotbar*. Acest sistem permite jucătorilor să aibă 36 de sloturi cu elemente fără să supraîncarce jocul cu prea multe elemente accesibile la un moment dat. Fiecare slot (spațiu de depozitare / loc disponibil pentru depozitare) permite de-

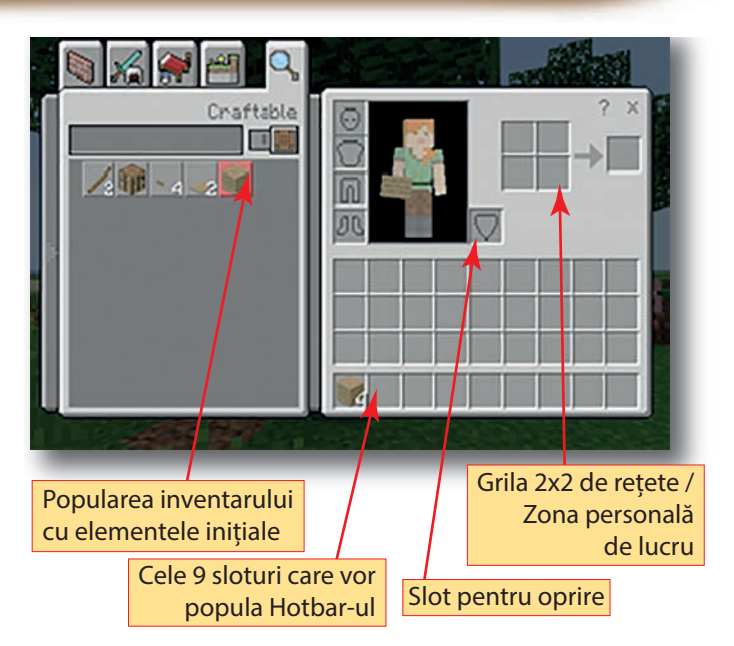

pozitarea a până la 64 de bucăți din același element, în funcție de tipul de element. Aceasta se numește o stivă de elemente. Jucătorul are opțiunile de a utiliza cursorul pentru a prelua stivele de elemente

dintr-un slot, pentru a schimba locațiile articolelor, pentru a ridica sau a plasa un singur element sau pentru a distribui elemente uniform între spații.

*Construcția (crafting-ul)* este esențială pentru jocul Minecraft. În timp ce există un număr mic de elemente care pot fi fabricate direct din inventar, o *masă de rețete (crafting table)* este necesară pentru unelte și cele mai multe alte elemente din joc. Masa de rețete va fi principalul atribut al jucătorului pe tot parcursul jocului.

Cu ajutorul tastei **E** jucătorii au întotdeauna acces la grila de creație **2 × 2** din ecranul inventarului, iar acest lucru poate fi folosit ori de câte ori este afișat ecranul. În grila de rețete **2 × 2** pot fi făcute doar rețete simple și de bază, cum ar fi: scânduri din lemn, bastoane, mese de artizanat, torțe etc.

Rețetele mai complexe se pot realiza folosind grila **3 × 3**. Pentru a avea acces la grila **3 × 3** se creează în grila **2 × 2** o masă de crafting care, apoi, poate fi plasată în orice loc convenabil din peisaj. Grila **3 × 3** se accesează cu butonul dreapta al mouse-ului pe masa de crafting.

# **APLICAŢIE**

**1.** Deschideți aplicația Minecraft Educațional și intrați în lumea pe care ați creat-o. Cu ajutorul tastei **E** deschideți fereastra *Inventar* cu grila de creație **2 × 2** și vizualizați numărul de bușteni colectați de jucător.

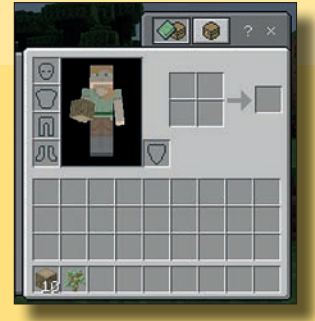

- **2.** În grila 2 × 2 transformați buștenii colectați în bucăți de lemn, utilizând următorii pași: luați un buștean aflat în primul slot din Hotbar și duceți-l în grila 2 × 2 . Acolo el va fi transformat în 4 bucăți de lemn.
- **3.** În grila 2 × 2 transformați două bucăți de lemn într-un băț (stick).

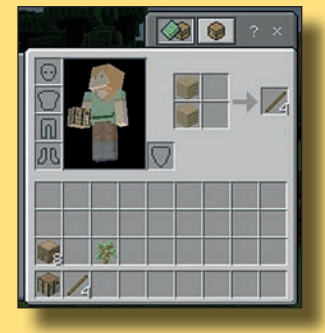

**4.** În grila 2 × 2 transformați 4 bucăți de lemn într-o masă de rețete (masă de crafting).

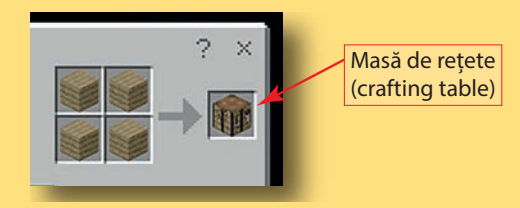

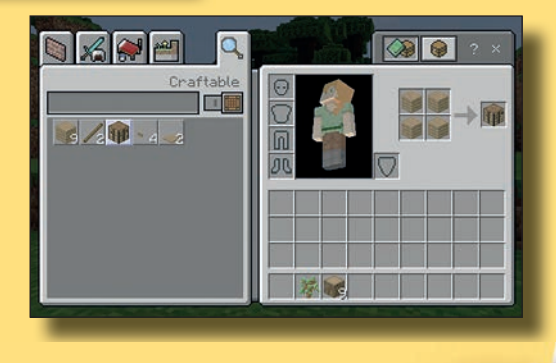

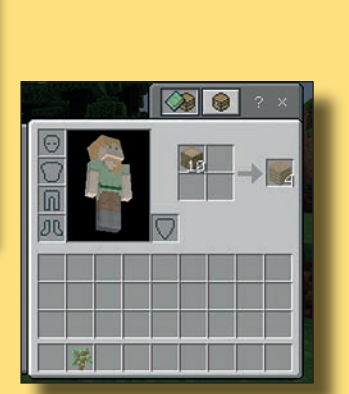

#### **Grila de rețete 3 × 3**

Începând cu prima zi jucătorul va trebui să colecteze lemn. În primul rând jucătorul trebuie să se uite în jur, apoi să meargă spre copaci. El trebuie să colecteze cel puțin 5-8 bușteni din arbori ținând apăsat butonul stâng al mouse-ului în timp ce cursorul se află pe bloc.

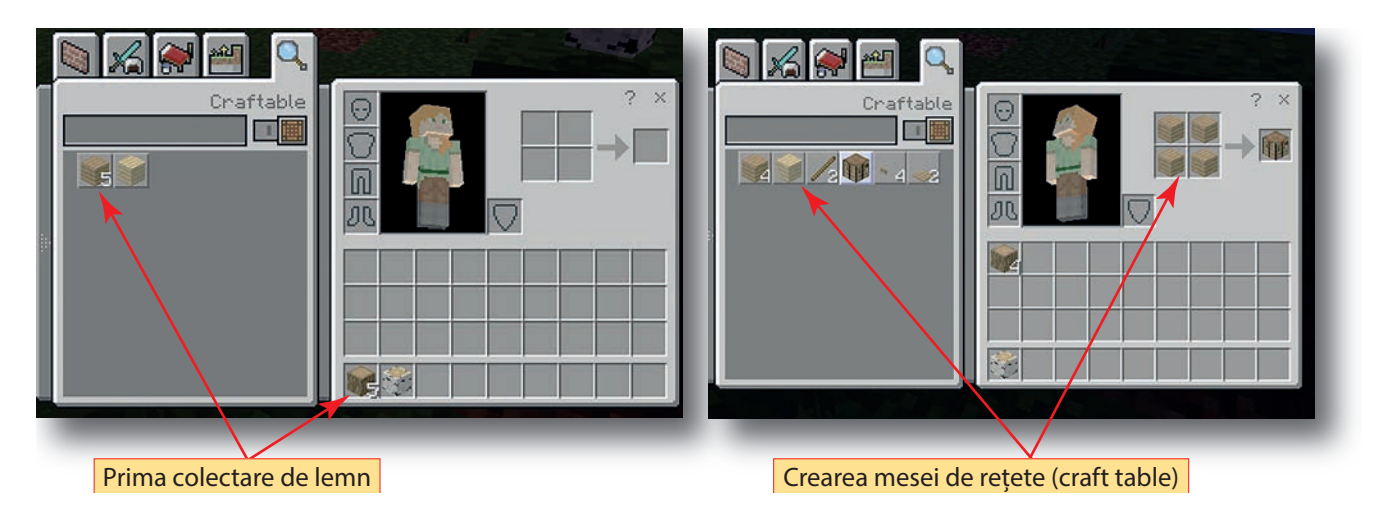

După colectarea buștenilor, cu ajutorul tastei **E** se deschide fereastra *Inventar* / *Inventory* unde aceștia se transformă în bucăti de lemn. Cu ajutorul a 4 bucăți de lemn se creează masa de retete (crafting table) necesară pentru construcție și pentru supraviețuire în modul supraviețuire.

*Crafting* (*construcție*) este metoda prin care multe elemente, unelte și materiale sunt fabricate în Minecraft. Pentru a realiza o construcție sau orice altceva, jucătorii trebuie să transfere elemente din inventarul lor într-o rețea de meserii. O rețea de creație 2 × 2 poate fi accesată din inventarul jucătorului.

O rețea **3 × 3** poate fi accesată utilizând o masă de crafting (masă de lucru / "masă magică") care se plasează în peisaj. Apoi se selectează butonul dreapta al mouse-ului și se deschide fereastra cu rețeaua **3 × 3,** unde se pot folosi rețetele care nu se puteau folosi în rețeaua de creație **2 × 2**.

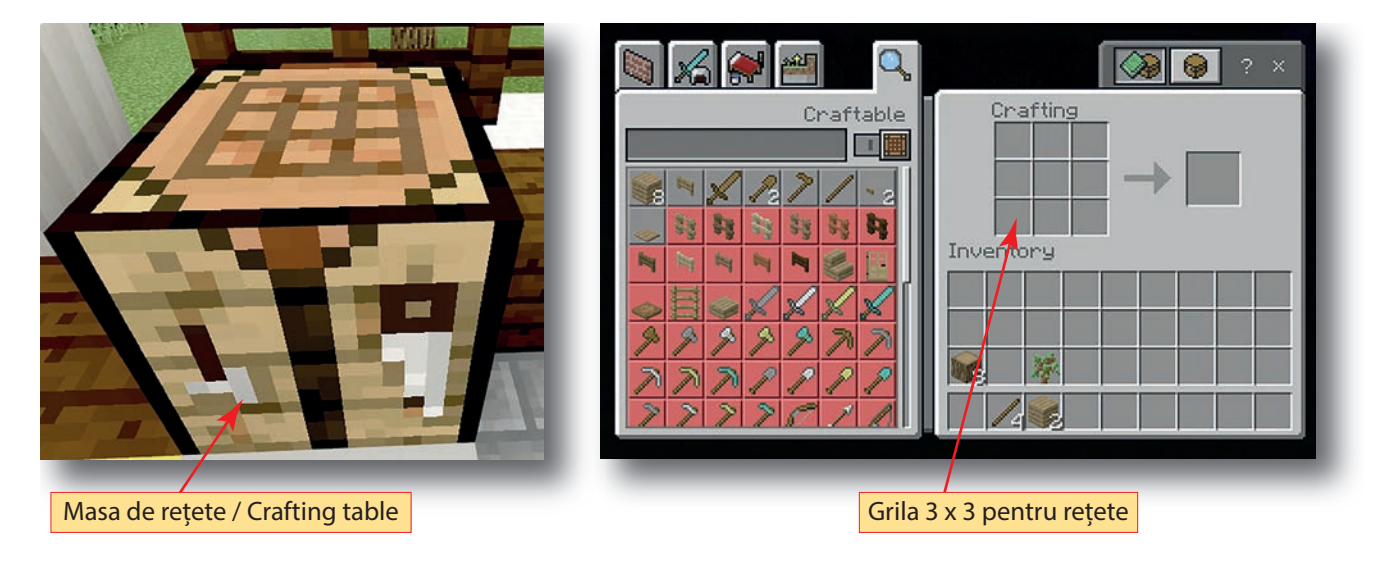

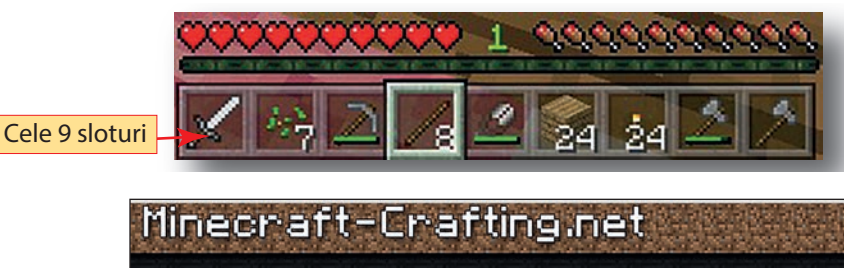

Fiecare dintre cele 9 sloturi aflate în partea de jos a ferestrei *Inventar* au asociate, în ordine, câte o tastă cu numere de la 1 la 9. Astfel, pentru primul slot se asociază tasta 1, pentru al doilea slot se asociază tasta 2, pentru al treilea slot se asociază tasta 3 și tot așa. Setarea tastelor se face din fereastra de setări.

Pe pagina

http://www.minecraft-crafting.net/ sunt prezentate toate obiectele care se pot obține în fereastra *Inventar* și modul în care acestea se pot obține.

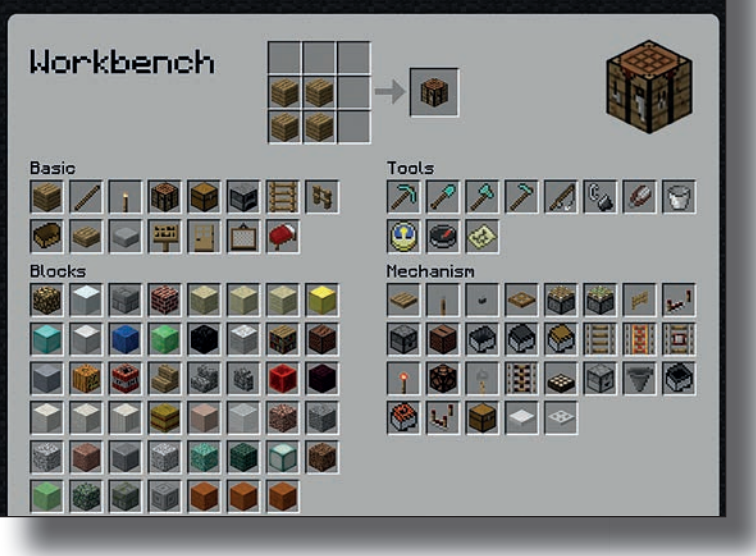

# **APLICAŢIE**

**1.** Deschideți aplicația Minecraft Educațional și intrați în lumea pe care ați creat-o. Cu ajutorul tastei **E** deschideți fereastra *Inventar* cu grila de creație **2 × 2** și, dacă nu este creată, creați o masă de crafting din 4 bucăți de lemn. Aduceți masa de craft în primul slot al *Hotbar*-ului. Închideți fereastra *Inventar* și reveniți în peisaj. Cu ajutorul butonului drept al mouse-ului plasați masa de rețete (crafting table) în peisaj.

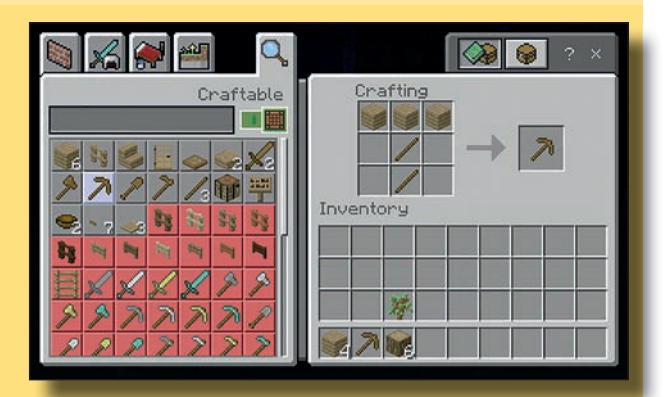

**2.** Plasați jucătorul în fața mesei de rețete și dați clic pe butonul drept al mouse-ului pentru a deschide fereastra *Inventar* cu grila de rețete **3 × 3**. În aceasă grilă creați instrumentul necesar pentru colectarea materialelor pentru construire, cum ar fi piatra și cărbunele.

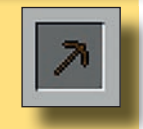

#### **CREAREA ELEMENTELOR DE BAZĂ PENTRU CONSTRUCŢII (CRAFTING)**

Pentru a putea construi în modul *Supraviețuire* / *Survival*, jucătorul trebuie să-și adune resursele de bază cum ar fi lemn, pietriș și cărbune. Are nevoie să se deplaseze la copacii din peisajul inițial, unde cu ajutorul butonului stâng al mouse-ului va colecta lemnul de la mai mulți copaci. Pentru a putea să realizeze această acțiune, jucătorul trebuie să-și seteze butoanele mouse-ului din fereastra de setări (*Setings*) și, de asemenea, să seteze sloturile Hotbar-ului, de unde poate să-și aleagă instrumentele de construire.

După ce a colectat lemnul necesar, cu ajutorul tastei **E** jucătorul deschide fereastra *Inventar* / *Inventory* unde va transforma buștenii obținuți în bucăți de lemn, apoi masă de rețete (table crafting), folosind următoarea rețetă: transformă buștenii colectați în bucăți, apoi 4 bucăți de lemn le transformă în masă de rețete.

Așază apoi masa de rețete în primul slot al Hotbar-ului. Închide fereastra *Inventar* și cu ajutorul butonului drept al mouse-ului așază masa de rețete în peisaj. Tot cu ajutorul butonului drept al mouse-ului deschide grila de rețete 3 × 3 și creează instrumentul pentru spargerea și colectarea pietrișului. Se plasează instrumentul în primul slot al Hotbar-ului, se închide fereastra *Inventar* și se revine în piesaj.

Se foloseste instrumentul de săpat până când jucătorul va obține bucățile de pietriș necesare pentru realizarea cuptorului și a construcției și bucăți de cărbune. Se dechide grila de rețete 3 × 3 și se construiește un cuptor necesar pentru supraviețuire.

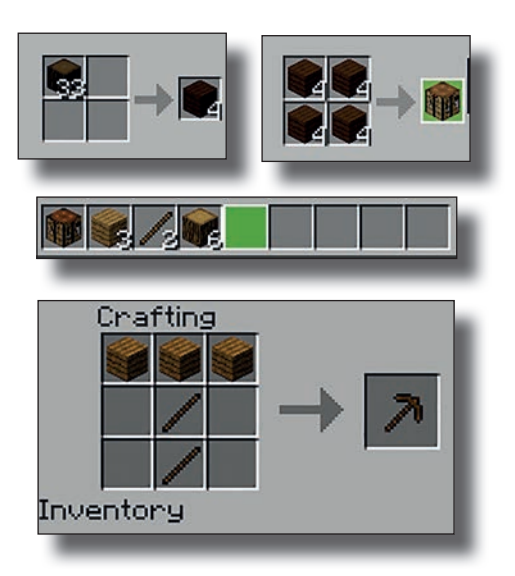

# **APLICAŢIE**

- **1.** Deschideți aplicația Minecraft Educațional și intrați în lumea pe care ați creat-o. Din masa de rețete selectați instrumentul de săpat și puneți-l în primul slot al Hotbar-ului.
- **2.** Căutați o mină, un deal, sau o movilă de pământ unde, cu ajutorul instrumentului de săpat, începeti să săpati până dați de pietriș. Continuați să săpați până când veți da și de cărbune. Dacă începe să plouă, adăpostiți-vă în mină și continuați să săpați.
- **3.** Pentru a avea lumină în mina sau locul în care săpați, cu ajutorul grilei 2 × 2 creați o torță pe care o plasați în primul slot al Hotbar-ului, apoi în mină. Torța este un instrument necesar pentru supraviețuire.
- **4.** Cu ajutorul grilei de rețete 3 × 3 creați un cuptor care este un element necesar pentru supraviețuire. Rețeta pentru crearea cuptorului este compusă din 9 blocuri de piatră.

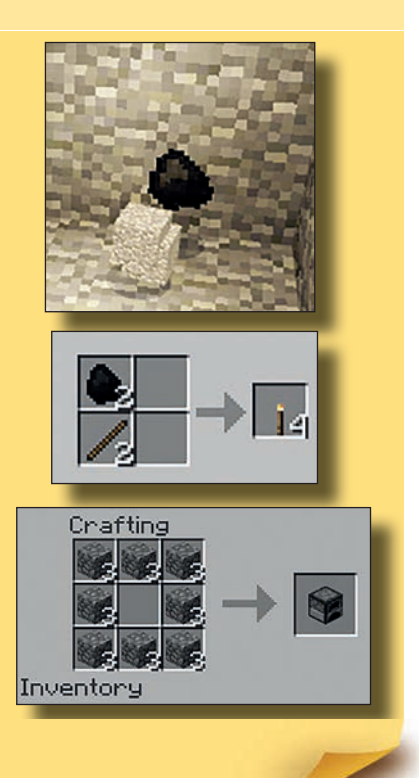

#### **CONSTRUCŢIA UNUI ADĂPOST**

Se începe construcția adăpostului cu ajutorul buștenilor colectați și transformați în bucăți de lemn. Pereții adăpostului trebuie să fie compuși din cel puțin trei rânduri de bucăți de lemn. De asemenea, se va adăuga adăpostului și acoperiș. Dacă nu este de ajuns lemnul colectat, se va mai colecta lemn și se va continua construcția. Construcția se începe prin amplasarea bucăților de lemn cu ajutorul butonului drept al mouse-ului. După ce adăpostul este finalizat, se va mobila cu câteva elemente esențiale pentru supraviețuire.

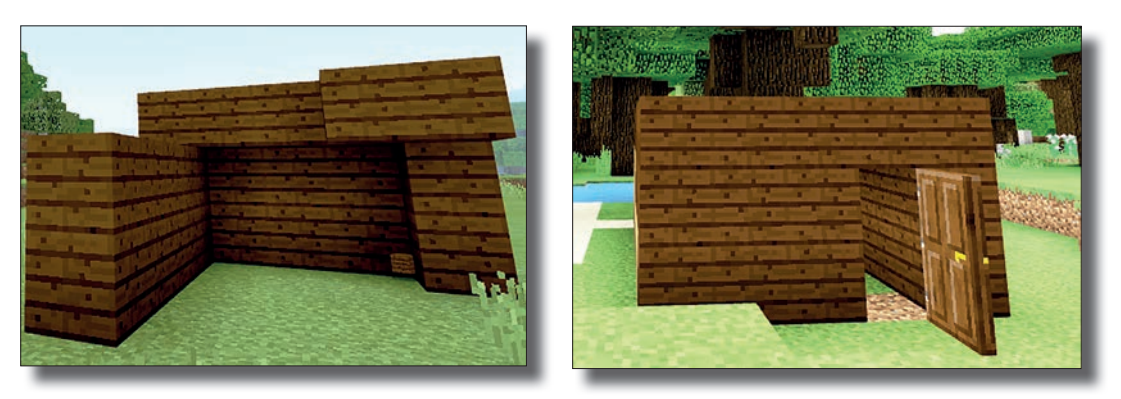

Crafting

14

Interiorul adăpostului trebuie să conțină câteva elemente de bază:

- **1.** În primul rând trebuie să conțină torțe pentru a ilumina atât interiorul cât și exteriorul pe timp de noapte; rețeta pentru torță presupune un băț și o bucată de cărbune.
- **2.** Masa de rețete (crafting table).
- **3.** Cuptorul; rețeta pentru cuptor presupune 9 bucăți de piatră.
- **4.** Ușa; rețeta pentru ușă presupune 6 bucăți de lemn.
- **5.** Cufărul; rețeta pentru cufăr presupune 9 bucăți de lemn.
- **6.** Patul; elementul lână, necesar pentru realizarea patului, se obține de la oile care se mișcă liber în lume.

# **APLICAŢIE**

- **1.** Deschideți aplicația Minecraft Educațional și intrați în lumea pe care ați creat-o. Realizați un adăpost pentru supraviețuire după următorul plan: perimetrul adăpostului este de formă dreptunghiulară având lungimea și lătimea compuse din 10 și respectiv 7 bucăți de lemn; înălțimea pereților este de 3 bucăți de lemn. Adăugați adăpostului un acoperiș compus din bucăți de lemn care să acopere toată suprafața acestuia.
- **2.** Adăugați adăpostului o ușă care se deschide și se închide cu ajutorul butonului drept al mouse-ului.
- **3.** Amplasați 4 torțe în cele patru colțuri ale adăpostului.
- **4.** Amplasați în adăpost masa de rețete (crafting table), cuptorul, cufărul și patul.

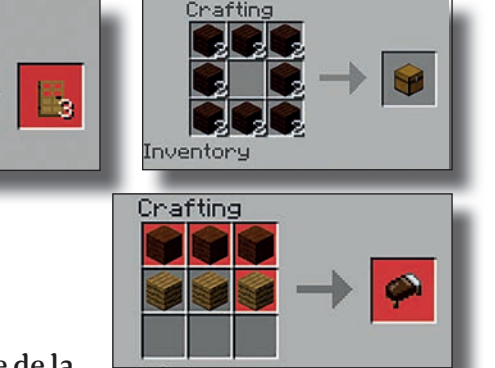

# **FIȘE DE LUCRU**

#### **Fișa 1**

Pentru a putea crea și supraviețui într-o lume Minecraft trebuie să cunoașteți acțiunile tastelor și ale butoanelor mouse-ului. În tabelul de mai jos completați acțiunile fiecărei taste.

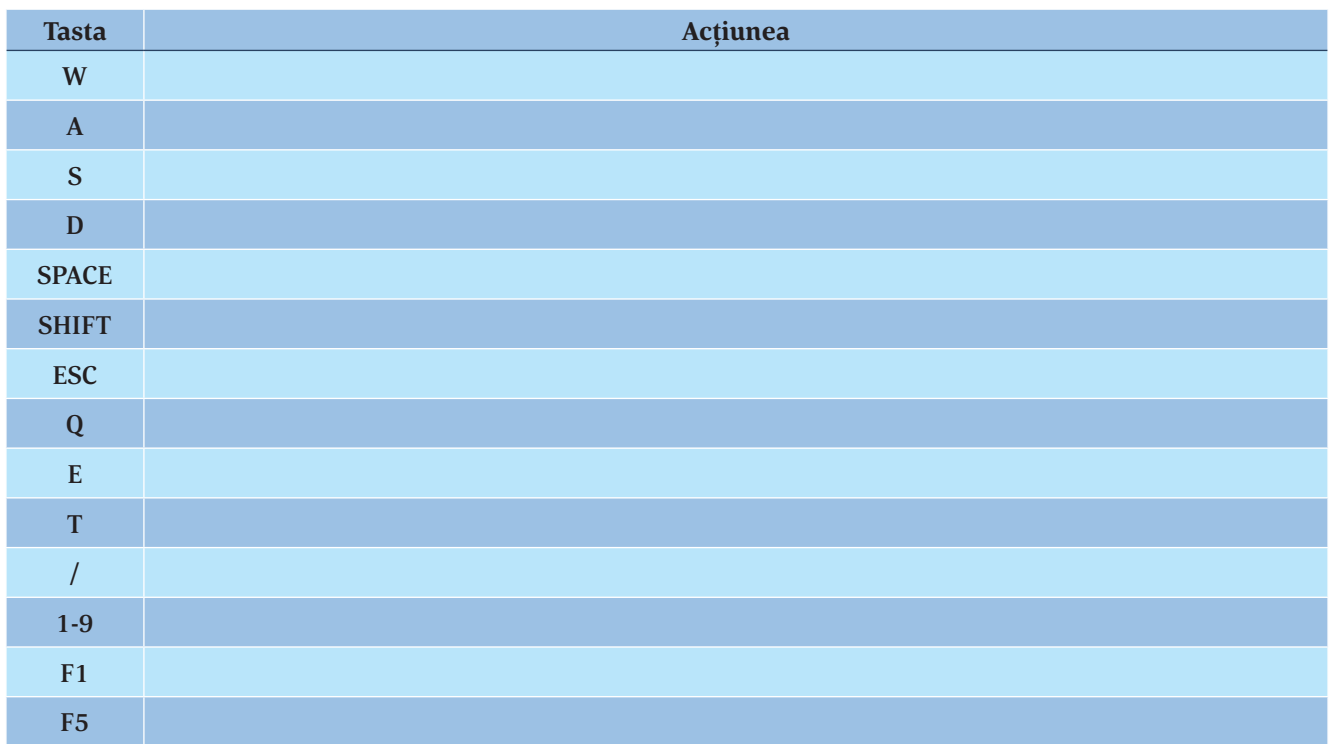

Ați creat o lume nouă.

Scrieți trei dintre resursele pe care le puteți utiliza în modul supraviețuire atunci când lumea este abia creată:

\_\_\_\_\_\_\_\_\_\_\_\_\_\_\_\_\_\_\_\_\_\_\_\_\_\_\_\_\_\_\_\_\_\_\_\_\_\_\_\_\_\_\_\_\_\_\_\_\_\_\_\_\_\_\_\_\_\_\_\_\_\_\_\_\_\_\_\_\_\_\_\_\_\_\_\_\_\_\_\_\_\_\_\_\_\_\_\_\_ \_\_\_\_\_\_\_\_\_\_\_\_\_\_\_\_\_\_\_\_\_\_\_\_\_\_\_\_\_\_\_\_\_\_\_\_\_\_\_\_\_\_\_\_\_\_\_\_\_\_\_\_\_\_\_\_\_\_\_\_\_\_\_\_\_\_\_\_\_\_\_\_\_\_\_\_\_\_\_\_\_\_\_\_\_\_\_\_\_ \_\_\_\_\_\_\_\_\_\_\_\_\_\_\_\_\_\_\_\_\_\_\_\_\_\_\_\_\_\_\_\_\_\_\_\_\_\_\_\_\_\_\_\_\_\_\_\_\_\_\_\_\_\_\_\_\_\_\_\_\_\_\_\_\_\_\_\_\_\_\_\_\_\_\_\_\_\_\_\_\_\_\_\_\_\_\_\_\_

\_\_\_\_\_\_\_\_\_\_\_\_\_\_\_\_\_\_\_\_\_\_\_\_\_\_\_\_\_\_\_\_\_\_\_\_\_\_\_\_\_\_\_\_\_\_\_\_\_\_\_\_\_\_\_\_\_\_\_\_\_\_\_\_\_\_\_\_\_\_\_\_\_\_\_\_\_\_\_\_\_\_\_\_\_\_\_\_\_ \_\_\_\_\_\_\_\_\_\_\_\_\_\_\_\_\_\_\_\_\_\_\_\_\_\_\_\_\_\_\_\_\_\_\_\_\_\_\_\_\_\_\_\_\_\_\_\_\_\_\_\_\_\_\_\_\_\_\_\_\_\_\_\_\_\_\_\_\_\_\_\_\_\_\_\_\_\_\_\_\_\_\_\_\_\_\_\_\_

\_\_\_\_\_\_\_\_\_\_\_\_\_\_\_\_\_\_\_\_\_\_\_\_\_\_\_\_\_\_\_\_\_\_\_\_\_\_\_\_\_\_\_\_\_\_\_\_\_\_\_\_\_\_\_\_\_\_\_\_\_\_\_\_\_\_\_\_\_\_\_\_\_\_\_\_\_\_\_\_\_\_\_\_\_\_\_\_\_ \_\_\_\_\_\_\_\_\_\_\_\_\_\_\_\_\_\_\_\_\_\_\_\_\_\_\_\_\_\_\_\_\_\_\_\_\_\_\_\_\_\_\_\_\_\_\_\_\_\_\_\_\_\_\_\_\_\_\_\_\_\_\_\_\_\_\_\_\_\_\_\_\_\_\_\_\_\_\_\_\_\_\_\_\_\_\_\_\_ \_\_\_\_\_\_\_\_\_\_\_\_\_\_\_\_\_\_\_\_\_\_\_\_\_\_\_\_\_\_\_\_\_\_\_\_\_\_\_\_\_\_\_\_\_\_\_\_\_\_\_\_\_\_\_\_\_\_\_\_\_\_\_\_\_\_\_\_\_\_\_\_\_\_\_\_\_\_\_\_\_\_\_\_\_\_\_\_\_

\_\_\_\_\_\_\_\_\_\_\_\_\_\_\_\_\_\_\_\_\_\_\_\_\_\_\_\_\_\_\_\_\_\_\_\_\_\_\_\_\_\_\_\_\_\_\_\_\_\_\_\_\_\_\_\_\_\_\_\_\_\_\_\_\_\_\_\_\_\_\_\_\_\_\_\_\_\_\_\_\_\_\_\_\_\_\_\_\_ \_\_\_\_\_\_\_\_\_\_\_\_\_\_\_\_\_\_\_\_\_\_\_\_\_\_\_\_\_\_\_\_\_\_\_\_\_\_\_\_\_\_\_\_\_\_\_\_\_\_\_\_\_\_\_\_\_\_\_\_\_\_\_\_\_\_\_\_\_\_\_\_\_\_\_\_\_\_\_\_\_\_\_\_\_\_\_\_\_ \_\_\_\_\_\_\_\_\_\_\_\_\_\_\_\_\_\_\_\_\_\_\_\_\_\_\_\_\_\_\_\_\_\_\_\_\_\_\_\_\_\_\_\_\_\_\_\_\_\_\_\_\_\_\_\_\_\_\_\_\_\_\_\_\_\_\_\_\_\_\_\_\_\_\_\_\_\_\_\_\_\_\_\_\_\_\_\_\_

Stabiliți care sunt primele acțiuni pe care trebuie să le realizați în modul supraviețuire:

Scrieți care este rețeta pentru a crea o masă de construit (crafting table):

Scrieți cum se deschide inventarul 3 x 3 și la ce este folosit:

Alina Gabriela Boca, Carmen Popescu, Maria Niță, Adrian Niță, Georgeta Antonia Rodica Crăciunescu

# **INFORMATICĂ ȘI TIC** pentru elevii din CLASA A VI-A

*Informatică şi TIC* este, din anul 2017, o disciplină nouă în trunchiul comun din planul-cadru pentru gimnaziu, o disciplină atractivă și de mare interes pentru elevi, profesori și părinți. În cadrul acesteia se urmărește formarea și dezvoltarea competenței digitale la absolvenții de gimnaziu, în mod progresiv, respectând particularitățile de vârstă și valorificând-le resursele proprii.

Trăim cu toții într-o eră în care tehnologiile, raționamentele, creativitatea și gândirea critică sunt strâns legate de utilizarea calculatoarelor și a altor dispozitive inteligente. Tocmai de aceea, studiul informaticii și a utilizării calculatorului a devenit parte integrantă din educația fiecărui copil.

Încă din clasa a V-a, sub îndrumarea creativă a profesorilor, disciplina *Informatică și TIC* − care îmbină elemente de utilizare a tehnologiei informației și comunicațiilor cu elemente de formare a gândirii algoritmice − a format la elevi competențele specifice. În clasa a VI-a acestea se vor dezvolta și, în plus, vor fi introduse elemente noi de creativitate în elaborarea de mini proiecte sau rezolvarea unor probleme elementare care vizează aspecte sociale, culturale și personale.

Aveți în față un instrument de lucru documentat și atractiv, elaborat în deplină corelație cu programa școlară pentru clasa a VI-a. Sunteți invitați să-l parcurgeți cu interes și veți descoperi, în plus, satisfacția de a vă crea propriile jocuri pe calculator și de a învăța să vă prezentați propriile proiecte.

> Profesor **Nușa Dumitriu-Lupan** Inspector General - Informatică și TIC Ministerul Educației Naționale

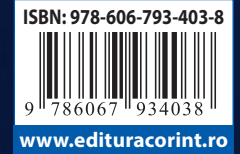

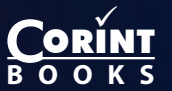